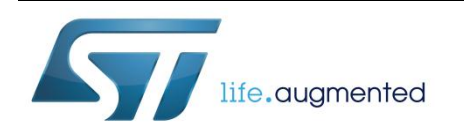

# **SPC5-CONEXPLORER**

# Control and monitoring tool for embedded automotive

Data brief

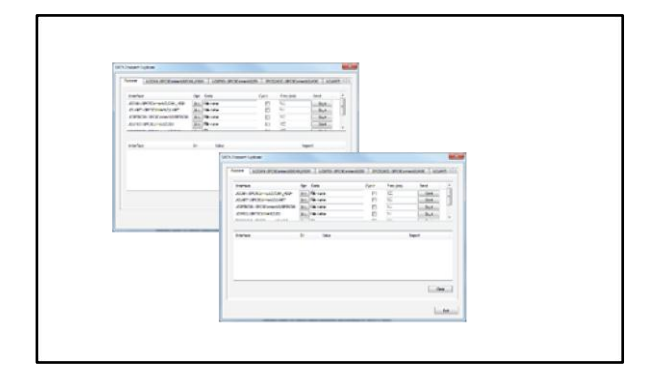

### **Features**

- Easy to use interface for immediate embedded communications.
- User friendly configuration of messages and data.
- Send and receive data packets using standard communication interfaces: CAN High, GPIO, ADC, UART, SPI, K-Line.
- Two different transmission modes: one-shot and loop.
- Multiple transmission or sequence via user's defined scripts.

 Log feature for data archiving on all supported interfaces.

### **Description**

The SPC5-Connect Explorer (SPC5- CONEXPLORER) provides a user-friendly PC interface to easily control and monitor signals on embedded target applications using the SPC5- Connect hardware interface.

For each supported communication channels the user can take advantage of controls contained in each tab to set properties for each interface and send and receive packets to/from the target.Latest info and software updates for SPC5- Connect can be retrieved on www.st.com.

#### **Table 1: Device summary**

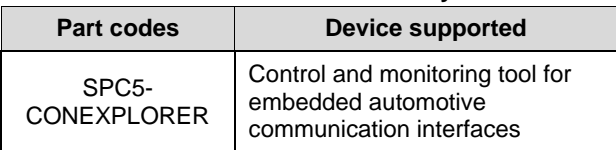

July 2015 **DoclD028081 Rev 1** 2015

For further information contact your local STMicroelectronics sales office

### **1 Overview**

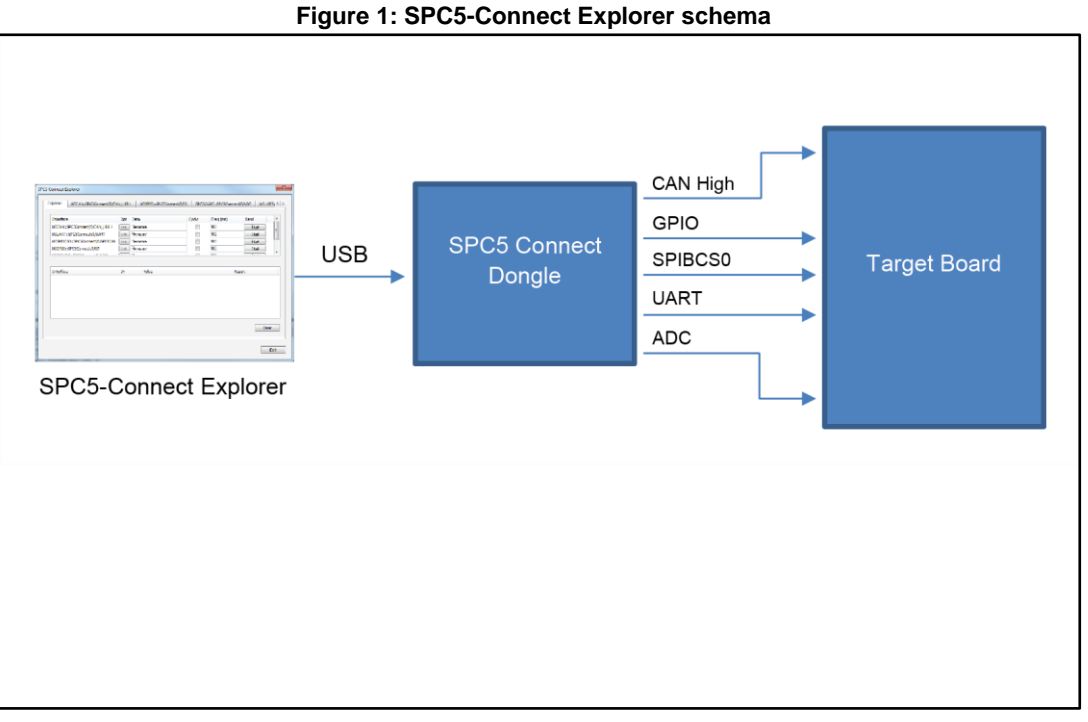

Explorer page contains all available interfaces. It allows to execute a single command or to execute the SPC5 Explorer scripts.

- CAN High
	- The items of the list ctrl of CAN High interface can be used to send and receive data packet .
- GPIO
	- The GPIO page shows the specific interface for digital I/O operations.
- ADC
	- The ADC page shows the specific interface for ADC operations.
- UART
	- The UART page shows the specific interface for UART communications.
- SPIBCS0
	- The SPIBCS0 page shows the specific interface for SPI B chip select 0 communications.
- SYS
	- The SYS page shows the specific interface for communications with SPC5 Connect.

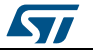

## **2 System requirements**

SPC5 Connect Explorer has been designed to work correctly with Windows 7 platforms. No specific hardware is required. However, in order to connect the user PC to the target, a USB port and SPC5 Connect must be installed in the user PC.

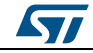

# **3 Revision history**

### **Table 2: Revision history**

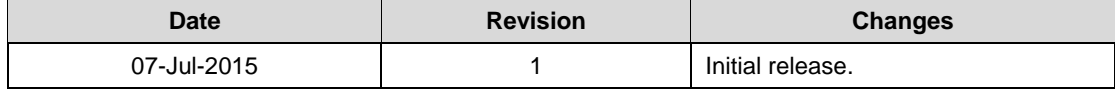

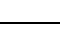

### **SPC5-CONEXPLORER**

#### **IMPORTANT NOTICE – PLEASE READ CAREFULLY**

STMicroelectronics NV and its subsidiaries ("ST") reserve the right to make changes, corrections, enhancements, modifications, and improvements to ST products and/or to this document at any time without notice. Purchasers should obtain the latest relevant information on ST products before placing orders. ST products are sold pursuant to ST's terms and conditions of sale in place at the time of order acknowledgement.

Purchasers are solely responsible for the choice, selection, and use of ST products and ST assumes no liability for application assistance or the design of Purchasers' products.

No license, express or implied, to any intellectual property right is granted by ST herein.

Resale of ST products with provisions different from the information set forth herein shall void any warranty granted by ST for such product.

ST and the ST logo are trademarks of ST. All other product or service names are the property of their respective owners.

Information in this document supersedes and replaces information previously supplied in any prior versions of this document.

© 2015 STMicroelectronics – All rights reserved

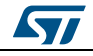